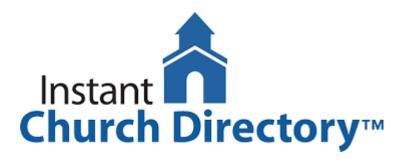

## How to access the new online directory

- 1. Go to <u>members.InstantChurchDirectory.com</u> and follow the prompts under "Sign In" to "Create Login." Please note, that you must confirm your email address before you can sign in.
- 2. There is also a free mobile app available for download at the Apple® App store in iTunes®, Google Play™ store, and the Amazon Fire App Store. Search for "Instant Church Directory" to get the download.
- 3. You will need to use your email address as listed in our directory to create a log-in the first time you use the directory online and via the mobile app. This is a security feature to prevent outside access. Along those lines, please do not give your log-in information to anyone else.

Please contact <u>Jonathan</u> if you are not in the directory and would like to be added or if you have questions.